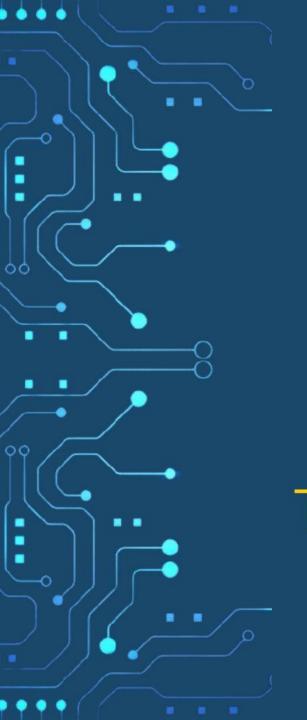

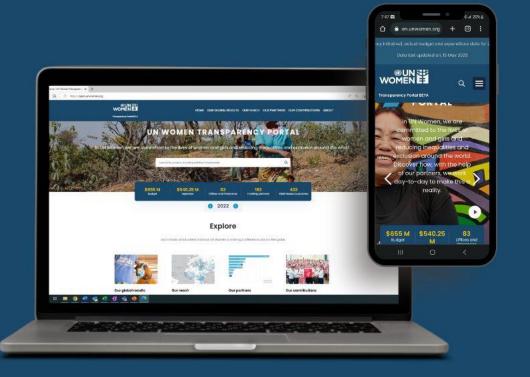

# UN-WOMEN TRANSPARENCY PORTAL

USER GUIDE

open.unwomen.org

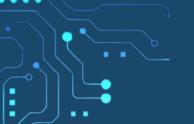

### Welcome to the UN-Women Transparency Portal user guide

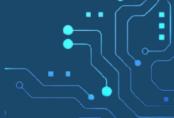

#### About this user guide

- This guide will assist users in exploring the Transparency Portal.
- The Transparency Portal is an interactive and datadriven public platform that makes UN-Women's results and resources data visible to partners and the general public. The published data is in line with the <u>International Aid Transparency Initiative</u> (IATI) standard.
- This guide specifically focuses in greater detail on the "Our Global Results" section as an official annex to the Executive Director's Annual Report, reporting on UN-Women's Strategic Plan 2022-2025.
- Link to the Transparency Portal https://open.unwomen.org/
- System requirements we suggest using updated Microsoft search engine or Google chrome and its newer versions.

#### Content of this user guide

- I. Overview
- II. How to find 2022 data of the Strategic Plan's Integrated Results and Resources Framework (SP IRRF)
- III. Other sections of the Transparency Portal

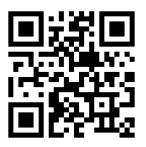

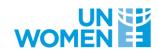

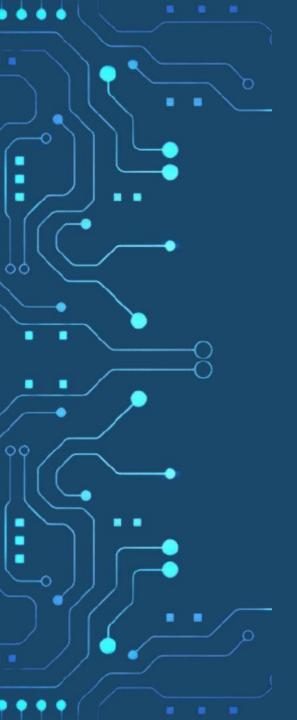

I: OVERVIEW

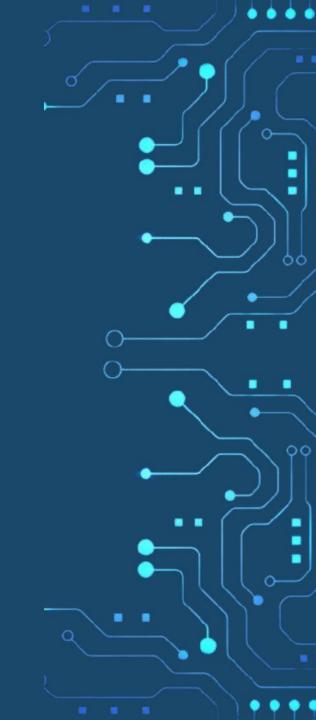

# What information can be found on the Transparency Portal?

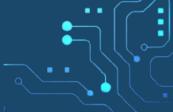

Global results from UN-Women's
Strategic Plans, including indicator
data, key results and revenue and
expenses data. This section is an official
annex to the Executive Director's
Annual Report

UN-Women's fieldbased results and resources data against Strategic Notes

UN-Women's funding partner contributions.

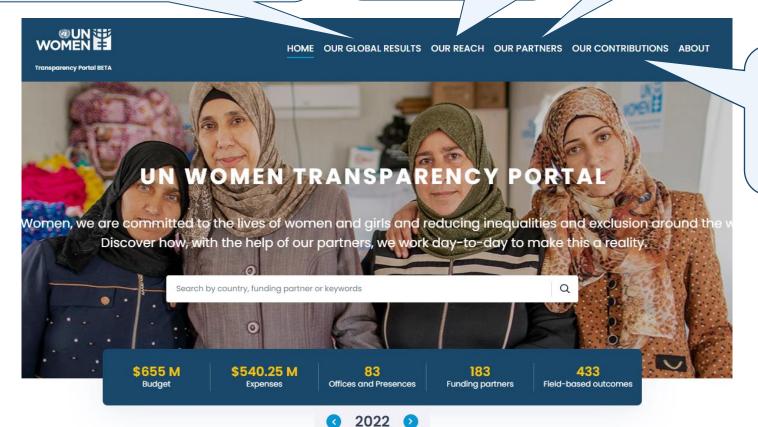

UN-Women's contributions to the Sustainable Development Goals and 'Leaving No One Behind'

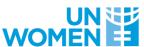

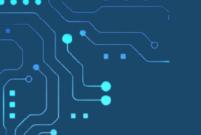

## How is the content of the Transparency Portal organized?

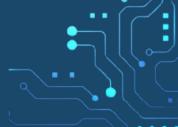

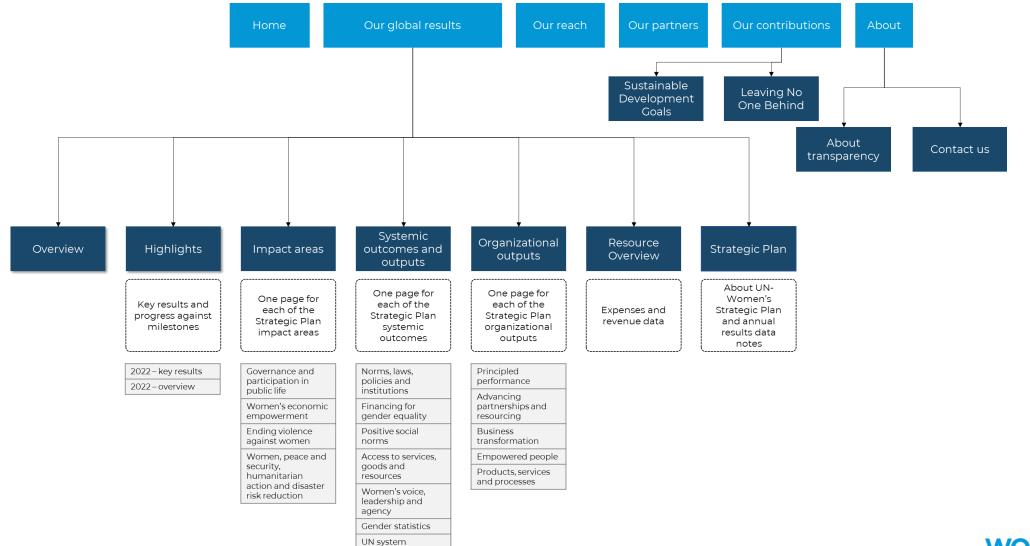

coordination

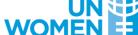

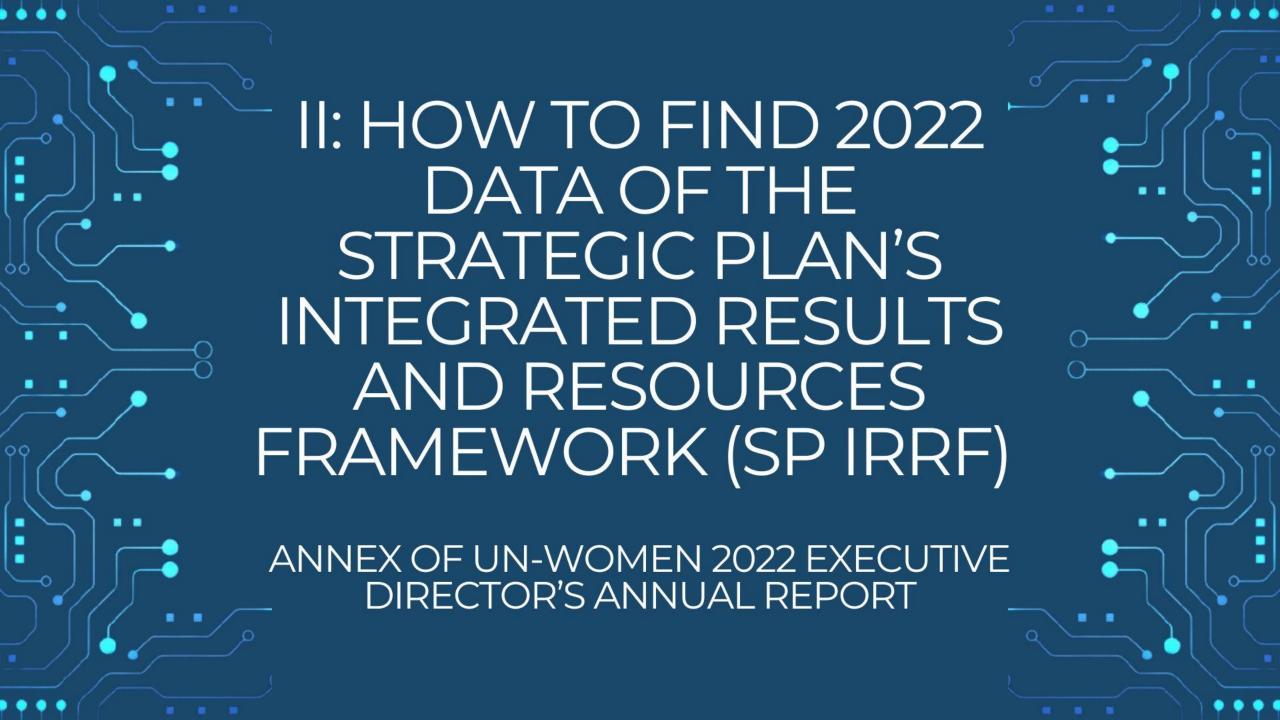

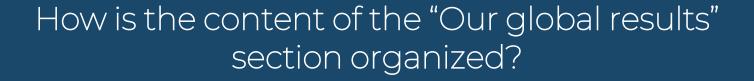

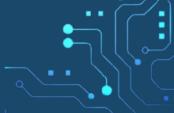

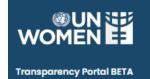

View overall key results and progress against milestones

HOME OUR GLOBAL RESULTS OUR REACH OUR PARTNERS OUR CONTRIBUTIONS ABOUT Q

2022-2025 V

OVERVIEW HIGHLIGHTS IMPACT AREAS V SYSTEMIC OUTCOMES V ORGANIZATIONAL OUTPUTS V RESOURCE OVERVIEW STRATEGIC PLAN

4 thematic impact areas 7 systemic outcomes 5 organizational outputs

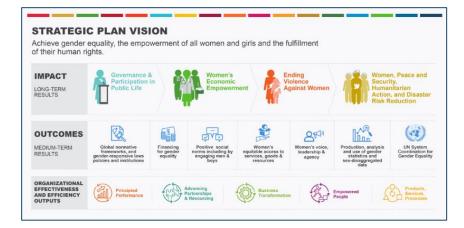

Explore UN-Women's financial data in terms of expenses and revenue by regular resource (core), other resources (non-core) and assessed contributions

UN-Women's Strategic Plan 2022-2025 and annual results data notes

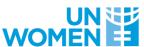

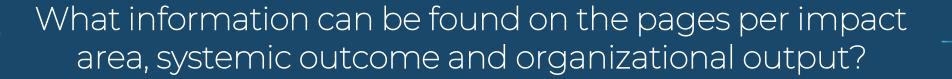

On the map, users can view the countries contributing to results including expenses and funding partners for a respective impact, outcome or output.

Further, the pages show result highlights, key achievements (only for systemic outcome pages), financial flows (only for impact area and systemic outcome pages) and 2022 data against the indicators of the UN-Women Strategic Plan Integrated Results and Resources Framework (SP IRRF).

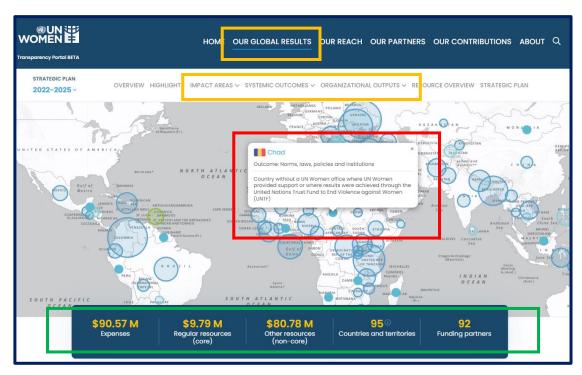

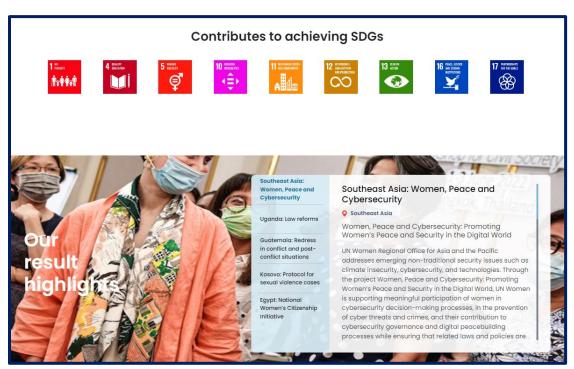

Link (example of a systemic outcome page) - <a href="https://open.unwomen.org/our-global-results/sp-outcomes/SP\_D\_0.1/2022-2025">https://open.unwomen.org/our-global-results/sp-outcomes/SP\_D\_0.1/2022-2025</a>

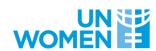

#### How to find 2022 data against impact indicators of the SP IRRF?

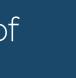

Users can view and download indicators (including baselines, targets and results) for each impact area by following the steps below.

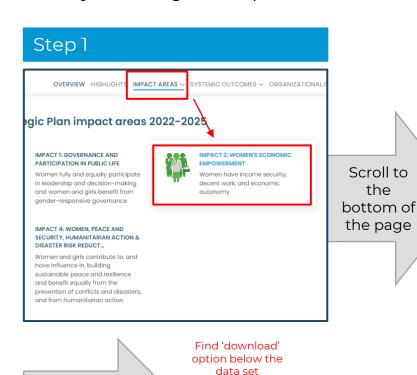

CSV PDF

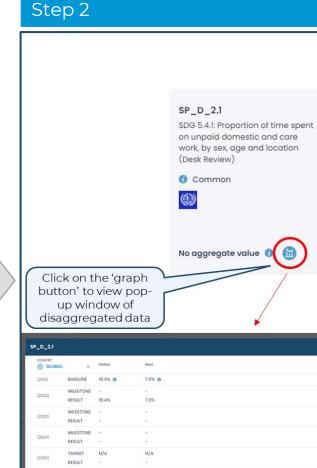

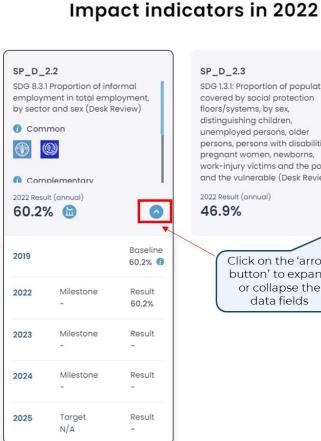

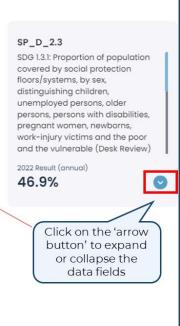

How to download the data?

Link (example of an impact area page) -

https://open.unwomen.org/our-global-results/sp-impact/SP\_D\_2/2022-2025

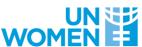

### How to find 2022 data against outcome and output

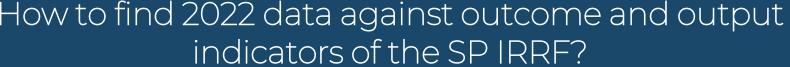

Users can view and download indicators (including baselines, milestones, targets and results) for each systemic outcome and output by following the steps below.

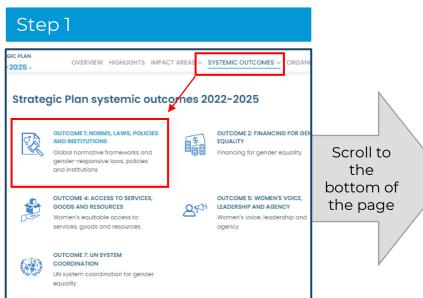

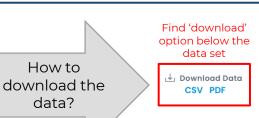

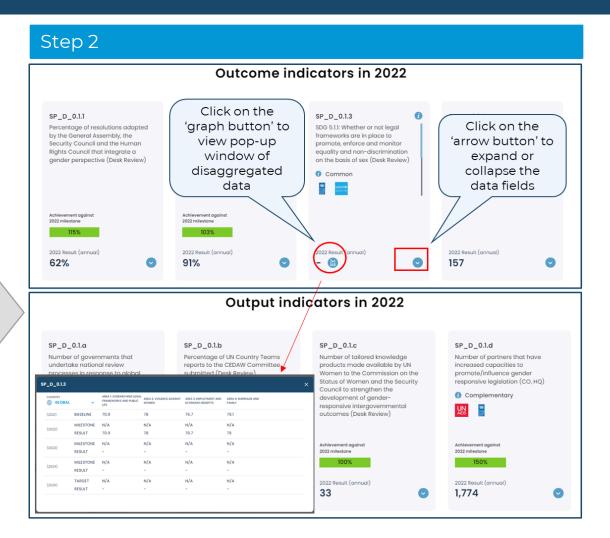

Link (example of a systemic outcome page) https://open.unwomen.org/our-global-results/sp-outcomes/SP\_D\_0.1/2022-2025

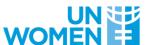

### How to find 2022 data against organizational output

indicators of the SP IRRF?

Users can view and download indicators (including baselines, milestones, targets and results) for each organizational output by following the steps below.

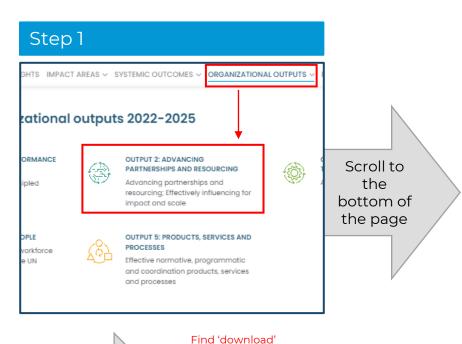

option below the

data set

J Download Data

CSV PDF

How to

download the

data?

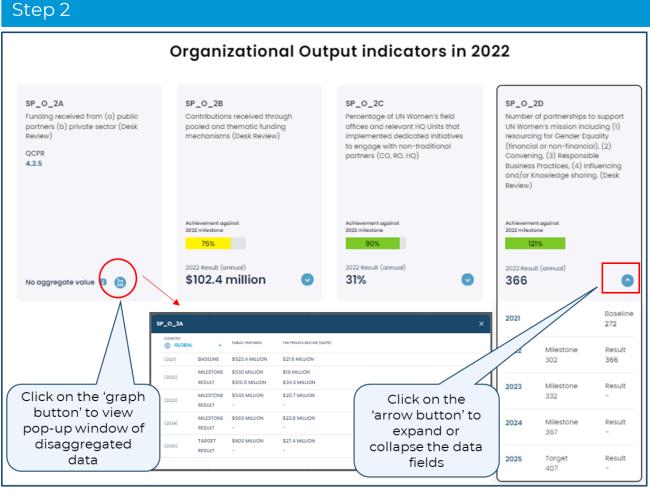

Link (example of an organizational output page) https://open.unwomen.org/our-global-results/sp-oee-output/SP\_O\_1/2022-2025

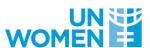

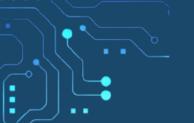

### Explore 'Resource overview': UN-Women's expenses and revenue data

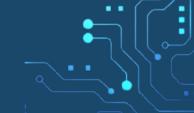

Users can select different combinations of filter options in the charts included on this page.

These include, for example regular resources (core), other resources (non-core) and assessed contributions, as well as impact areas, systemic outcomes and organizational outputs or by region.

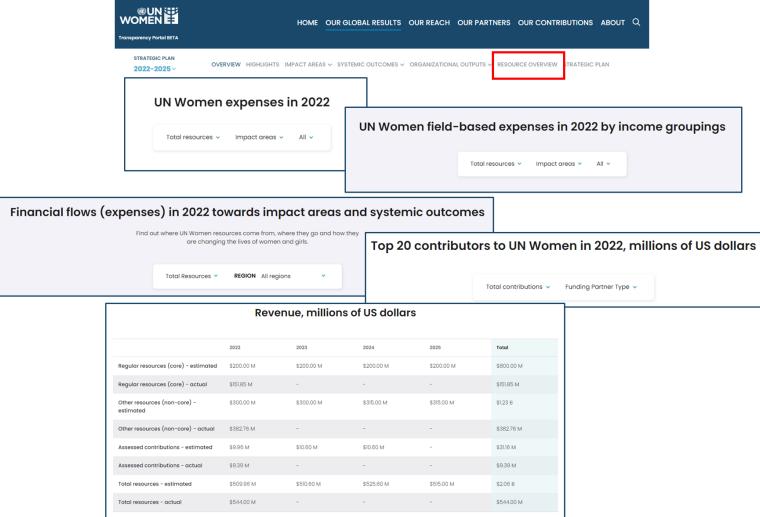

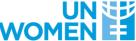

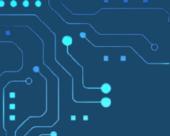

### Access the key document of performance assessment per Strategic Plan outcome and output indicators 2022 milestone

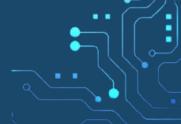

Users can access the key document, which contains information about performance assessments based on Strategic Plan outcome and output indicators. It provides a summary of progress, average progress towards the 2022 milestone, and results.

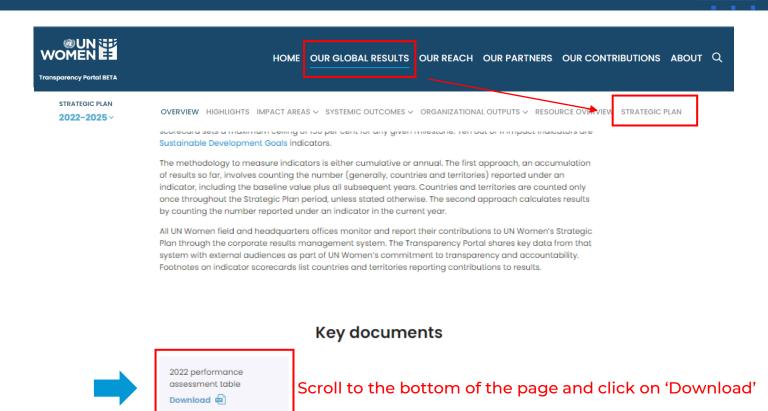

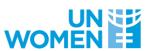

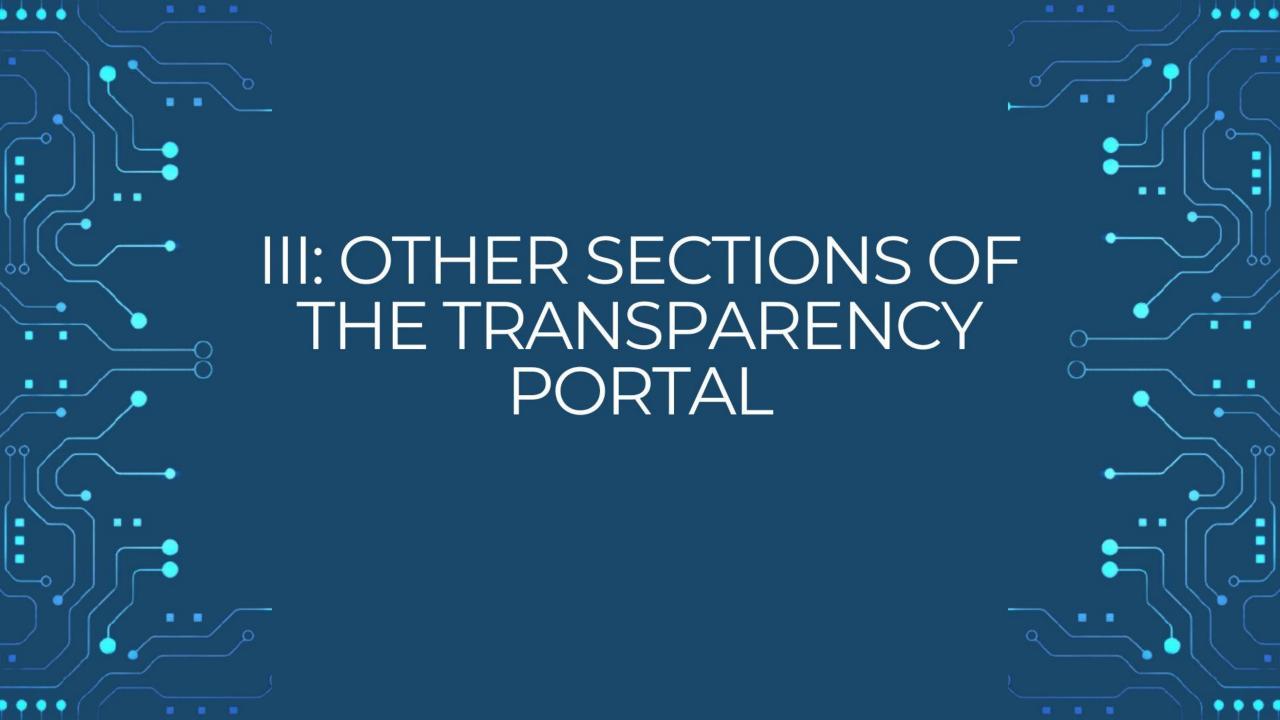

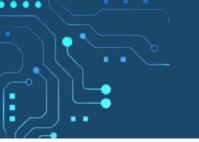

# Explore 'Our reach': Results and resources data against UN-Women's Strategic Notes

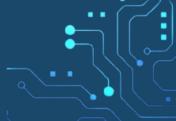

Users can apply different filter and sort options to compare the various UN-Women's offices.

By clicking on a specific country, users can see financial and indicator data as well as progress narratives per Strategic Note outcome.

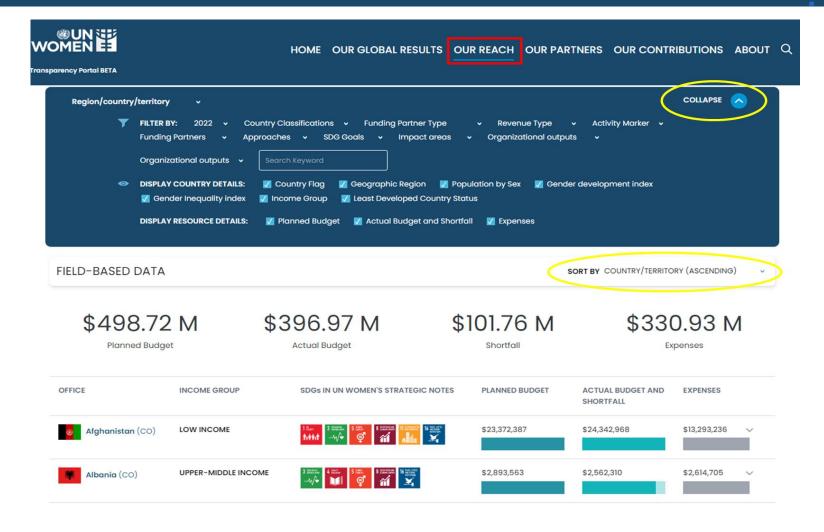

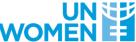

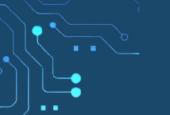

# Explore 'Our partners': Financial contributions data by UN-Women's funding partners

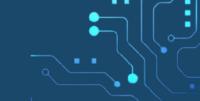

The racing bar chart shows the total contributions of UN-Women's top 10 funding partners from 2014 to present (see expand and collapse button in green circles).

Funding partners and contributions can be filtered (in yellow box) by year, partner type, revenue type, contributions amount.

To view which outcomes a specific funding partner contributes to, users can click on a specific funding partner.

All mentioned data can be viewed and downloaded (find 'download' button at the bottom of the webpage).

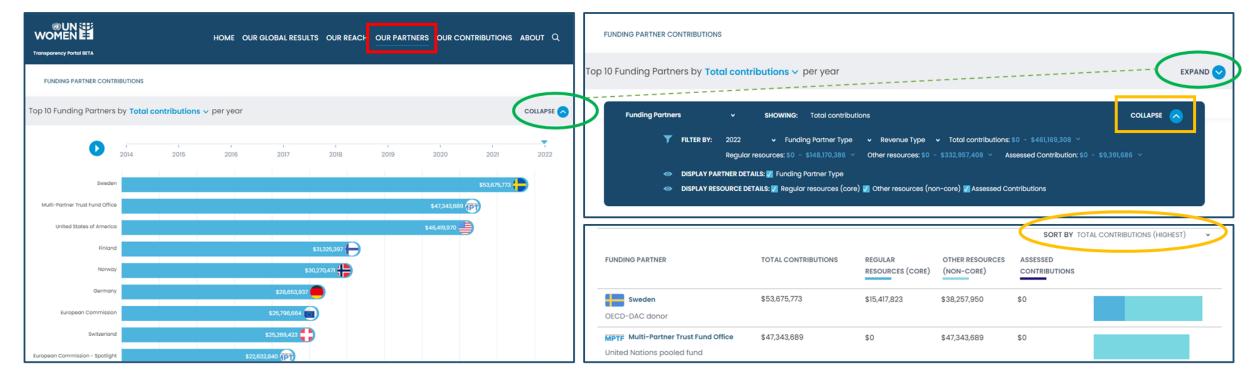

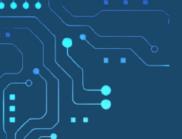

# Explore 'Our contributions': Expenses across Sustainable Developmental Goals and efforts towards disaggregated Leaving No One Behind data

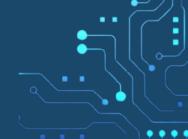

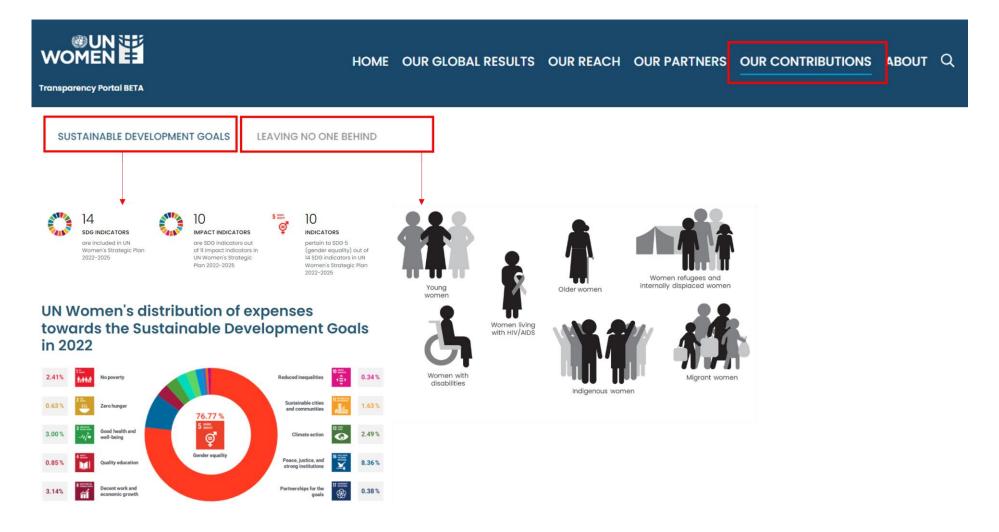

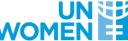

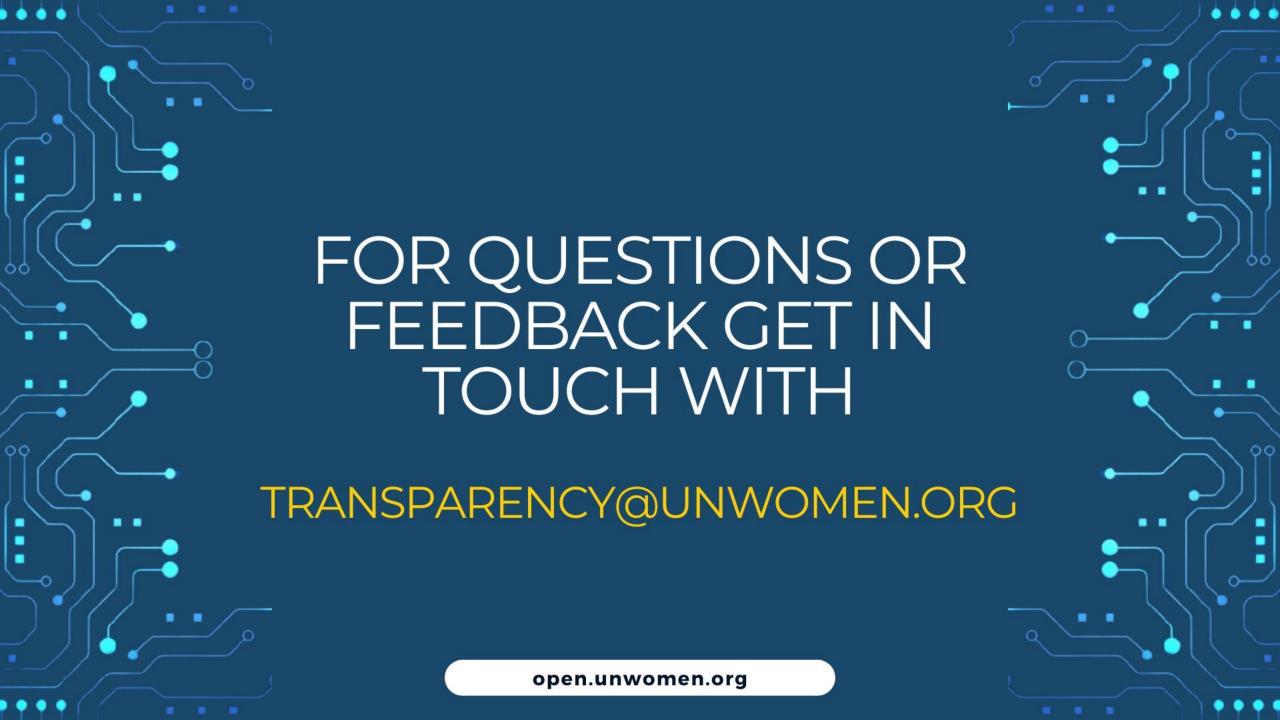